## 柱の主筋が3種類ある場合の入力

柱の主筋が3種類ある場合の入力手順です。

1. 柱のリストを開きます。

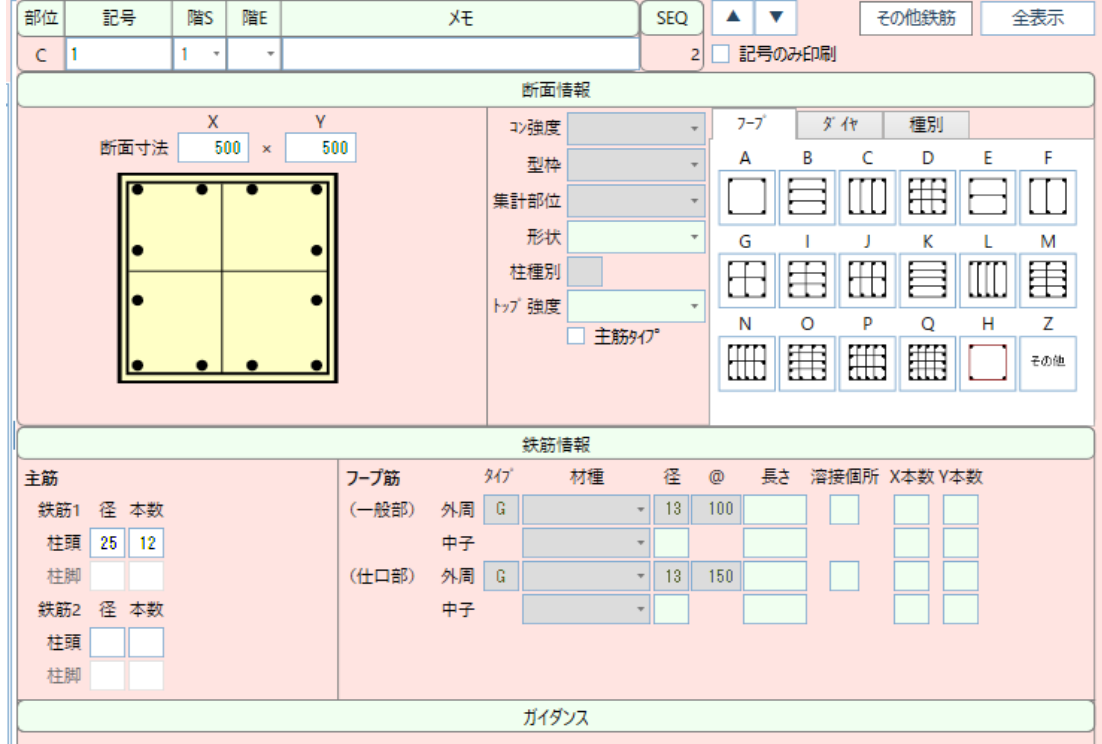

2. 全表示ボタンをクリックします。

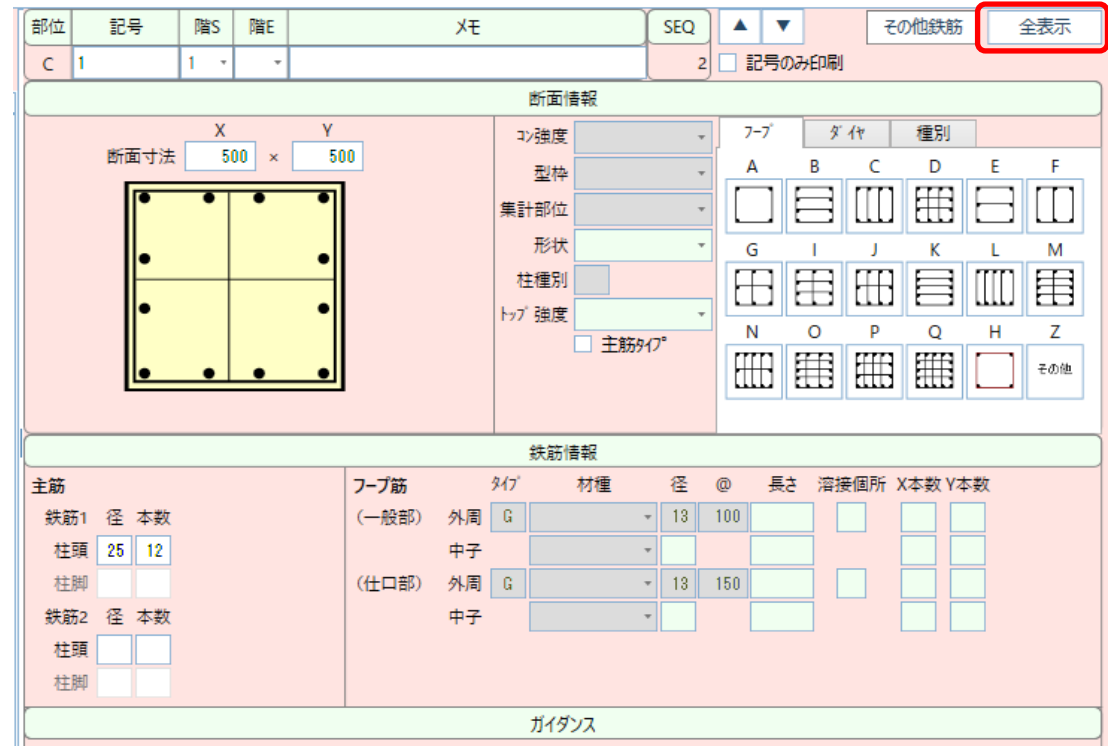

## 3. 芯鉄筋欄が表示されますので、こちらに3種類目の主筋を入力してください。 入力方法は主筋①②と同様です。

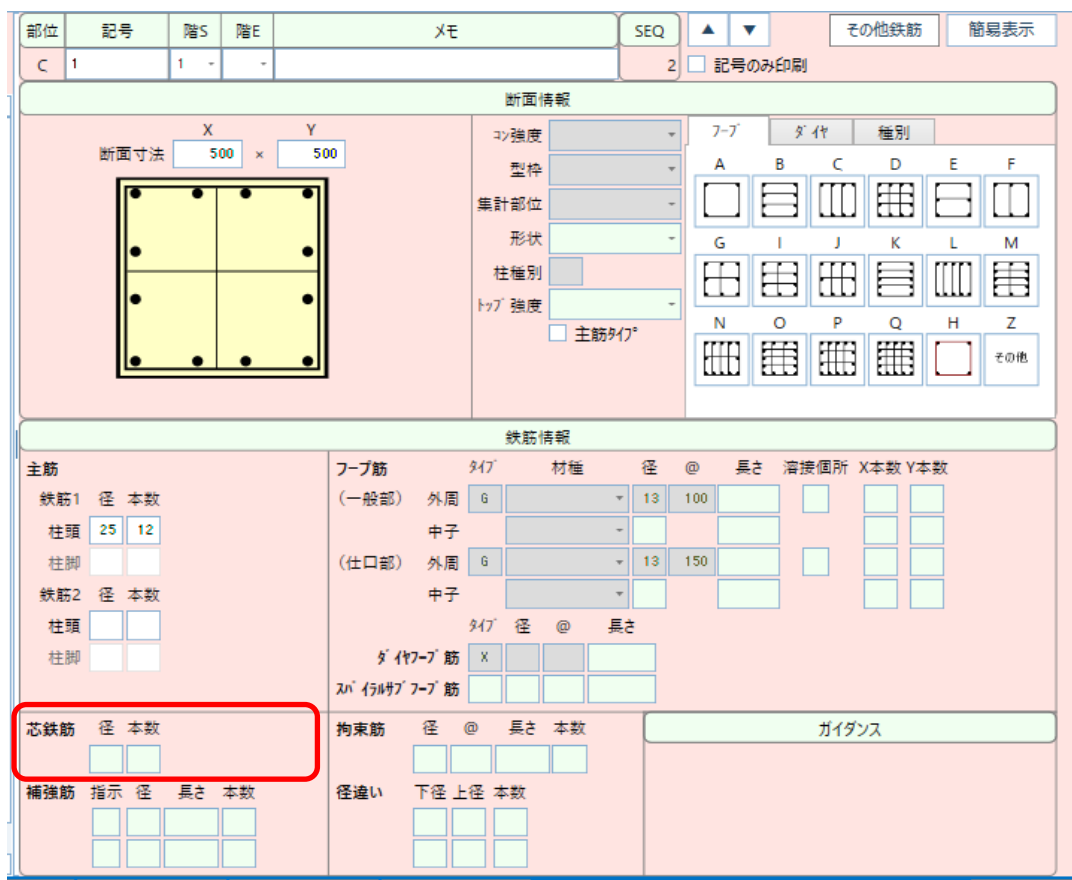

以上で終了です。

上記手順にて解決できない場合には、弊社窓口までお問合せ下さい。